# Solucionar problemas do CCE quando qualquer outro serviço estiver utilizando uma porta ICM

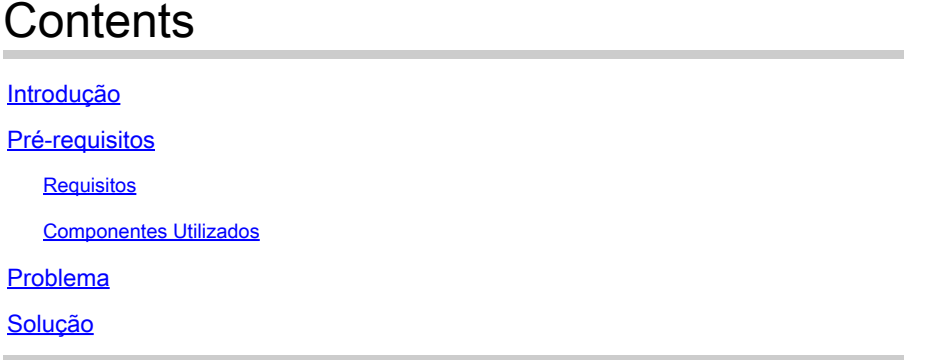

### Introdução

Este documento descreve como solucionar problemas do Contact Center Enterprise (CCE) quando qualquer outro serviço no Windows está utilizando uma porta ICM.

## Pré-requisitos

### **Requisitos**

A Cisco recomenda que você tenha conhecimento destes tópicos:

- Cisco Unified Contact Center Enterprise (UCCE)
- Cisco Package Contact Center Enterprise (PCCE)

#### Componentes Utilizados

As informações neste documento são baseadas nestas versões de software e hardware:

Unified Contact Center Enterprise versão 12.6(1)

As informações neste documento foram criadas a partir de dispositivos em um ambiente de laboratório específico. Todos os dispositivos utilizados neste documento foram iniciados com uma configuração (padrão) inicial. Se a rede estiver ativa, certifique-se de que você entenda o impacto potencial de qualquer comando.

### Problema

Há momentos em que é necessário reiniciar o servidor ICM para solucionar problemas ou janelas de manutenção e os componentes não são iniciados corretamente.

Os logs revelam outros aplicativos no Windows que usam as portas necessárias para o ICM.

Este documento fornece dicas de Troubleshooting que identificam qual processo está interferindo na porta necessária.

## Solução

1) Examine os logs do processo específico que está tendo problemas. O processo Tomcat é usado aqui, mas o mesmo se aplica a qualquer outro serviço.

Quando o Tomcat é inicializado, ele carrega uma porta, mas há momentos em que o Tomcat continua travando (como visto nos logs do Tomcat Catalina).

0-Jan-2023 14:57:34.100 INFO [main] org.apache.catalina.startup.Catalina.start Inicialização do servidor em [474902] milissegundos

20-Jan-2023 14:57:34.100 SEVERE [main] org.apache.catalina.core.StandardServer.await Falha ao criar o soquete de desligamento do servidor no endereço [localhost] e na porta [8005] (porta base [8005] e deslocamento [0])

java.net.BindException: Endereço já em uso: JVM\_Bind

em java.net.DualStackPlainSocketImpl.bind0(Método Nativo)

Como você pode ver pelo rastreamento, ele aponta que o localhost no endereço da porta 8005 já está em uso

2) Verifique se a porta está escutando e se há um ID de processo já atribuído executando o comando netstat:

C:\netstat -ano | findstr <PORT>

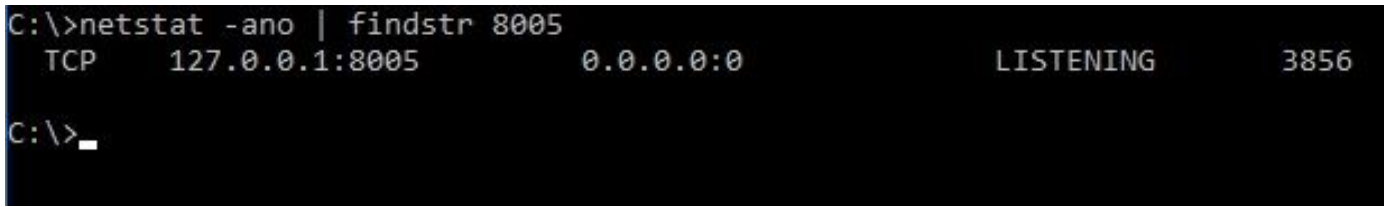

Substitua <PORT> pela porta encontrada anteriormente nos rastreamentos ou, se for uma porta ICM específica, consulte o [Guia de utilização de porta UCCE,](https://www.cisco.com/c/pt_br/support/customer-collaboration/unified-contact-center-enterprise/products-installation-and-configuration-guides-list.html) dependendo da versão.

Na saída, você pode determinar que a porta 8005 em nosso exemplo está ouvindo e que o ID de processo atribuído é 3856.

3) Determine que processo está usando a porta usando o ID de processo encontrado na etapa 2 e execute o comando tasklist:

C:\>lista de tarefas |findstr <ID DO PROCESSO>

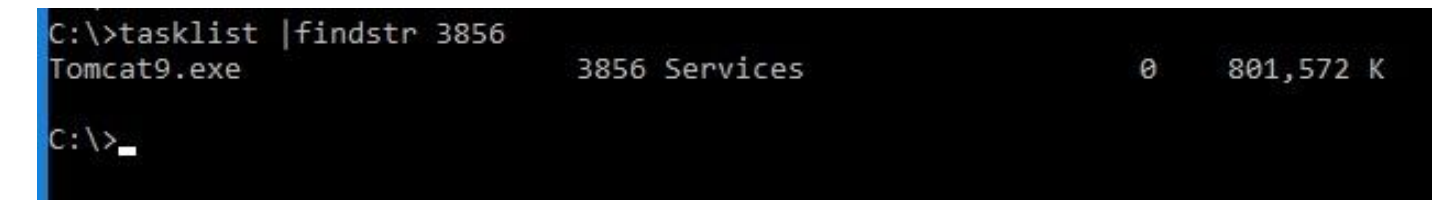

Substitua o ID do processo pelo número encontrado na etapa 2.

Esse processo está usando a Porta. O Tomcat está usando o ID de processo 3856, que também está usando a porta 8005.

4) Dependendo dos resultados de qual processo está usando a porta, você pode usar o [Microsoft](https://learn.microsoft.com/en-us/sysinternals/downloads/process-explorer) [Process Explorer](https://learn.microsoft.com/en-us/sysinternals/downloads/process-explorer) para verificar que processo ou serviços estão usando essa porta

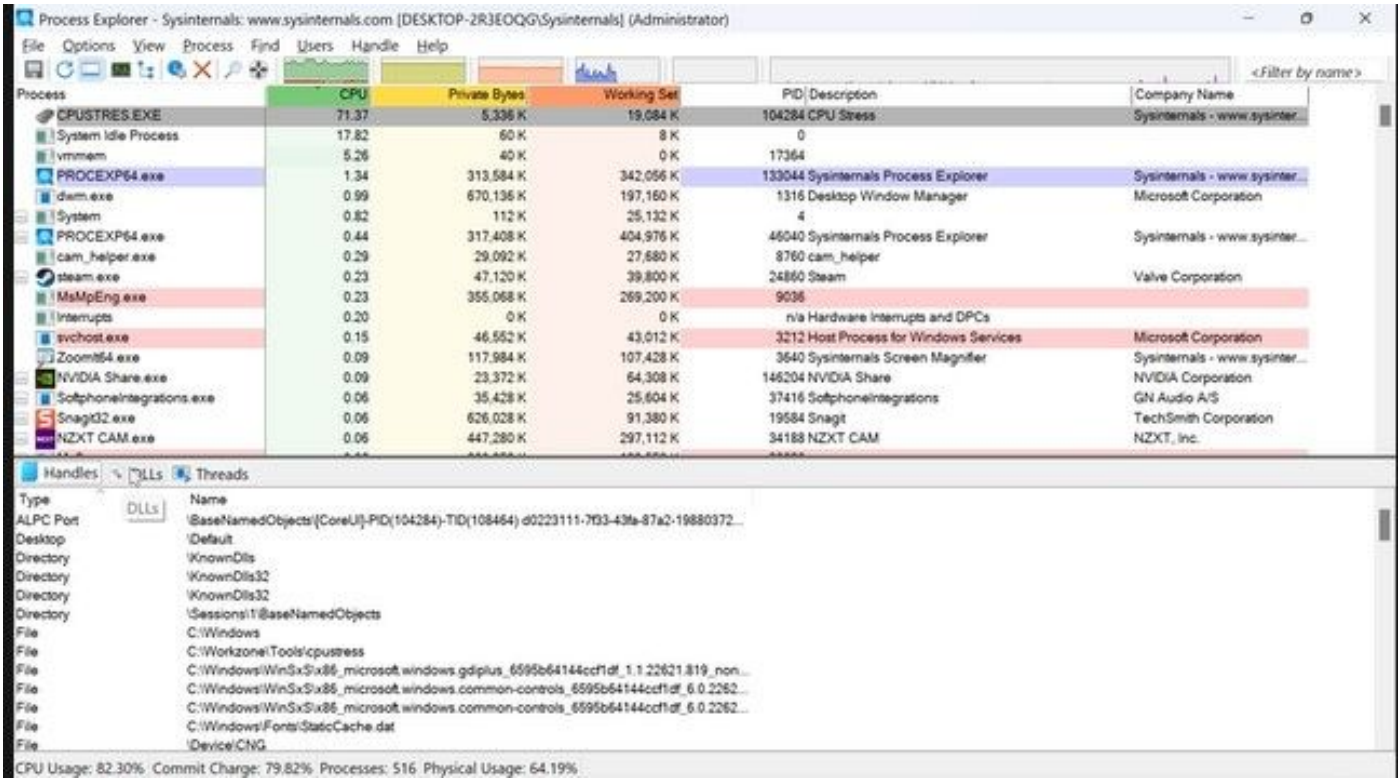

#### Sobre esta tradução

A Cisco traduziu este documento com a ajuda de tecnologias de tradução automática e humana para oferecer conteúdo de suporte aos seus usuários no seu próprio idioma, independentemente da localização.

Observe que mesmo a melhor tradução automática não será tão precisa quanto as realizadas por um tradutor profissional.

A Cisco Systems, Inc. não se responsabiliza pela precisão destas traduções e recomenda que o documento original em inglês (link fornecido) seja sempre consultado.